[网络相关](https://zhiliao.h3c.com/questions/catesDis/2089) **[韦家宁](https://zhiliao.h3c.com/User/other/174870)** 2024-07-03 发表

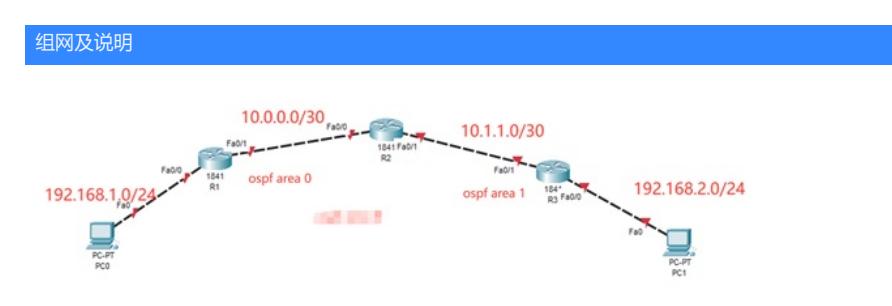

### 组网说明:

本案例采用思科模拟器的路由器来实现OSPF NSSA的典型组网需求,在该网络中,R1、R2属于区域0 R3与R2属于区域1, 通过配置OSPF实现PC之间的业务互通。同时将区域1配置为NSSA, 实现对路 由的优化。

### 知识穿插:

自治系统外的ASE路由不可以进入到NSSA区域中,但是NSSA区域内的路由器引入的ASE路由可以在 NSSA中传播并发送到区域之外。即:取消了STUB关于ASE的双向传播的限制(区域外的进不来,区 域里的也出不去),改为单向限制(区域外的进不来,区域里的能出去)。

## 配置步骤

- 1、按照网络拓扑图配置IP地址。
- 2、分别配置R1、R2、R3的OSPF,同时将区域1配置为NSSA区域,在R3配置为最终的NSSA区域。
- 3、PC之间进行相互PING测试。

# 配置关键点

Router>ena Router#conf t

# R1:

Enter configuration commands, one per line. End with CNTL/Z. Router(config)#hos R1 R1(config)#int f 0/0 R1(config-if)#ip address 192.168.1.1 255.255.255.0 R1(config-if)#no shutdown R1(config-if)#exit R1(config)#int f 0/1 R1(config-if)#ip address 10.0.0.1 255.255.255.252 R1(config-if)#no shutdown R1(config-if)#exit R1(config)#router ospf 1 R1(config-router)#network 10.0.0.0 0.0.0.3 area 0 R1(config-router)#network 192.168.1.0 0.0.0.255 area 0 R1(config-router)#exit R1(config)#do wr Building configuration... [OK] R1(config)# R2: Router>ena Router#conf t Enter configuration commands, one per line. End with CNTL/Z. Router(config)#hos R2 R2(config)#int f 0/0 R2(config-if)#ip address 10.0.0.2 255.255.255.252 R2(config-if)#no shutdown R2(config-if)#exit

R2(config)#int f 0/1

R2(config-if)#ip address 10.1.1.1 255.255.255.252 R2(config-if)#no shutdown R2(config-if)#exit R2(config)#router ospf 1 R2(config-router)#network 10.0.0.0 0.0.0.3 area 0 R2(config-router)#network 10.1.1.0 0.0.0.3 area 1 R2(config-router)#area 1 nssa R2(config-router)#exit R2(config)#do wr Building configuration... [OK]

R3:

Router>ena Router#conf t Enter configuration commands, one per line. End with CNTL/Z. Router(config)#hos R3 R3(config)#int f 0/0 R3(config-if)#ip address 192.168.2.1 255.255.255.0 R3(config-if)#no shutdown R3(config-if)#exit R3(config)#int f 0/1 R3(config-if)#ip address 10.1.1.2 255.255.255.252 R3(config-if)#no shutdown R3(config-if)#exit R3(config)#router ospf 1 R3(config-router)#network 10.1.1.0 0.0.0.3 area 1 R3(config-router)#network 192.168.2.0 0.0.0.255 area 1 R3(config-router)#area 1 nssa no-summary R3(config-router)#exit R3(config)#do wr Building configuration... [OK]

# 分别查看R1、R2、R3的OSPF邻居建立情况,均已经完成建立。

R1(config)#do sh ip ospf nei

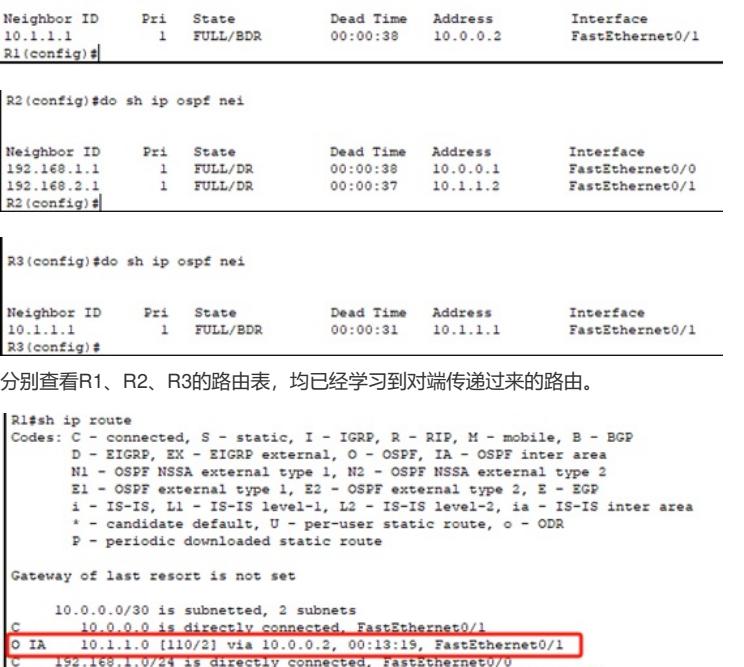

0 IA 192.168.2.0/24 [110/3] via 10.0.0.2, 00:00:25, FastEthernet0/1  $R1#$ 

```
R2(config-router)#do sh ip ro<br>
Codes: C - connected, S - static, I - IGRP, R - RIP, M - mobile, B - BGP<br>
D - EIGRP, EX - EIGRP external, O - OSPF, IA - OSPF inter area<br>
N1 - OSPF NSSA external type 1, N2 - OSPF NSSA exter
                 P - periodic downloaded static route
```
Gateway of last resort is not set

```
10.0.0.0/30 is subnetted, 2 subnets
            10.0.0.0/30 is subnetted, 2 subnets<br>10.0.0.0 is directly connected, FastEthernet0/0<br>10.1.1.0 is directly connected, FastEthernet0/1<br>192.168.1.0/24 (110/2) via 10.0.0.1, 00:33:05, FastEthernet0/0<br>192.168.2.0/24 (110/2) via 
\mathbf{c}\epsilon\overline{a}\circ
```
## R2(config-router)#

R3(config-router)#do sh ip ro<br>
Codes: C - connected, S - static, I - IGRP, R - RIP, M - mobile, B - BGP<br>
Codes: C - connected, S - static, I - IGRP, R - OSPF inter area<br>
N1 - OSPF NSSA external type 1, R2 - OSPF, NSSA ext Gateway of last resort is not set

10.0.0.0/30 is subnetted. 2 subnets<br>
0 IA 10.0.0.0 (110/2) via 10.1.1.1, 00:00:24, FastEthernet0/1<br>
0 I0.1.1.1, 01.01.1.1, 00:00:24, FastEthernet0/1<br>
0 IA 192.168.1.0/24 (110/31 via 10.1.1.1, 00:00:24, FastEthernet0/1<br>
0

#### R3(config-router)#

PC分别填写IP地址,且能相互PING通。

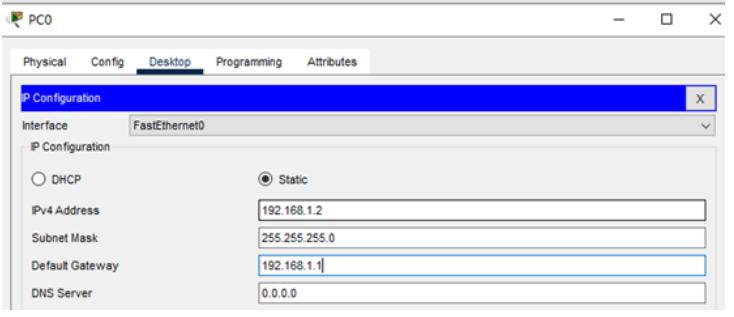

#### P PC1

 $\Box$   $\times$ 

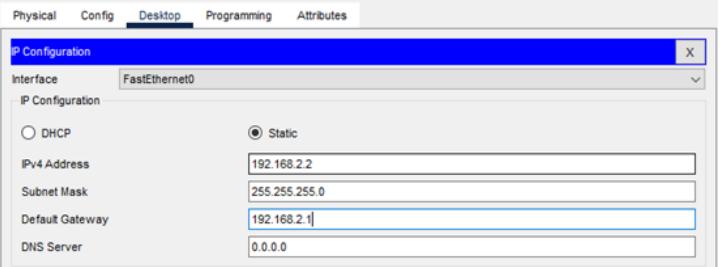

#### P PCO

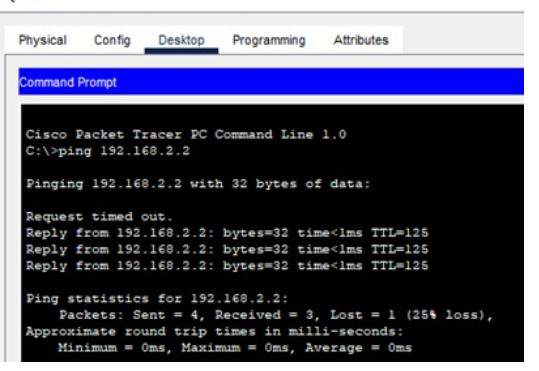

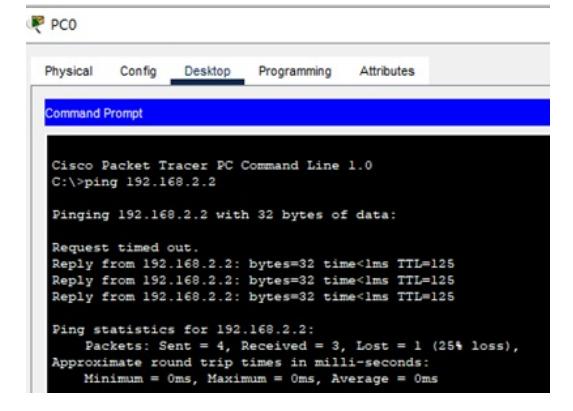

P<sub>PC1</sub>

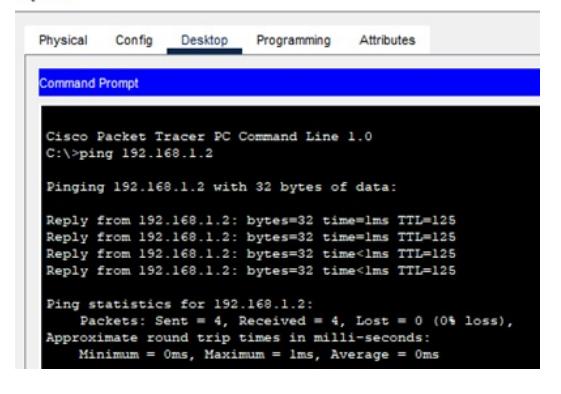

至此, 思科路由器OSPF NSSA典型组网配置案例已完成!